## Updating the IOS for the iPad

1. Click on Settings on the iPad home screen

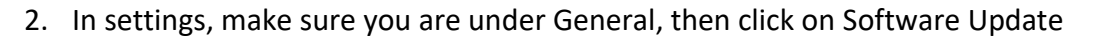

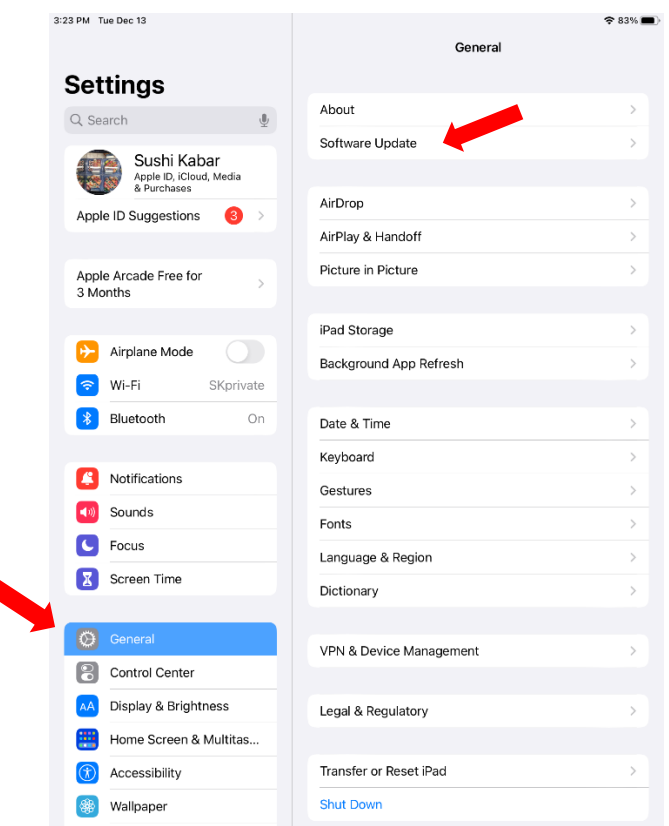

- 3. The most current version should be 16.2
- 4. If you are not on 16.2, follow the prompts to update your IOS

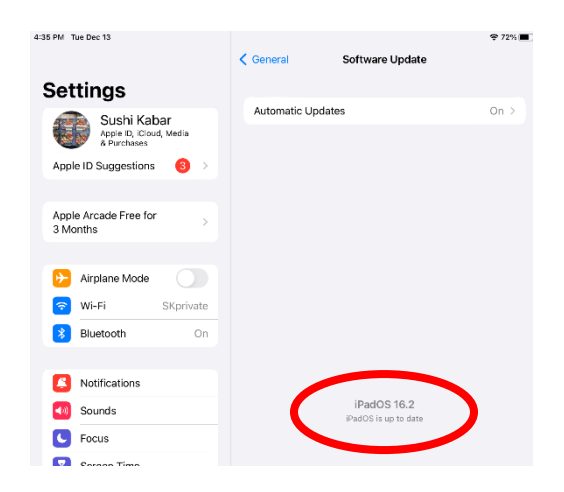

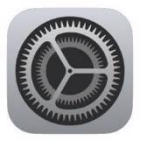